# AZ-400<sup>Q&As</sup>

Designing and Implementing Microsoft DevOps Solutions

### Pass Microsoft AZ-400 Exam with 100% Guarantee

Free Download Real Questions & Answers **PDF** and **VCE** file from:

https://www.leads4pass.com/az-400.html

100% Passing Guarantee 100% Money Back Assurance

Following Questions and Answers are all new published by Microsoft Official Exam Center

Instant Download After Purchase

100% Money Back Guarantee

😳 365 Days Free Update

Leads4Pass

800,000+ Satisfied Customers

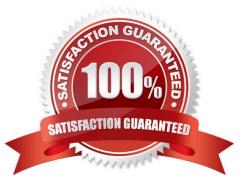

### **QUESTION 1**

You are designing a configuration management solution to support five apps hosted on Azure App Service.

Each app is available in the following three environments: development, test, and production. You need to recommend a configuration management solution that meets the following requirements:

1.

Supports feature flags

2.

Tracks configuration changes from the past 30 days

3.

Stores hierarchically structured configuration values

#### 4.

Controls access to the configurations by using role-based access control (RBAC) permission

5.

Stores shared values as key/value pairs that can be used by all the apps

Which Azure service should you recommend as the configuration management solution?

- A. Azure Cosmos DB
- B. Azure App Service
- C. Azure App Configuration
- D. Azure Key Vault

Correct Answer: C

The Feature Manager in the Azure portal for App Configuration provides a UI for creating and managing the feature flags that you use in your applications. App Configuration offers the following benefits:

1.

A fully managed service that can be set up in minutes

```
2.
```

Flexible key representations and mappings

3.

Tagging with labels

4.

Point-in-time replay of settings

5.

Dedicated UI for feature flag management

6.

Comparison of two sets of configurations on custom-defined dimensions

7.

Enhanced security through Azure-managed identities

8.

Encryption of sensitive information at rest and in transit

9.

Native integration with popular frameworks

App Configuration complements Azure Key Vault, which is used to store application secrets.

Reference: https://docs.microsoft.com/en-us/azure/azure-app-configuration/overview

### **QUESTION 2**

You have an Azure DevOps project named Project1 and an Azure subscription named Sub1. Sub1 contains an Azure virtual machine scale set named VMSS1. VMSS1 hosts a web application named WebApp1. WebApp1 uses stateful

sessions.

The WebApp1 installation is managed by using the Custom Script extension. The script resides in an Azure Storage account named sa1.

You plan to make a minor change to a UI element of WebApp1 and to gather user feedback about the change.

You need to implement limited user testing for the new version of WebApp1 on VMSS1.

Which three actions should you perform? Each correct answer presents part of the solution.

NOTE: Each correct selection is worth one point.

- A. Modify the load balancer settings of VMSS1.
- B. Redeploy VMSS1.
- C. Upload a custom script file to sa1.
- D. Modify the Custom Script extension settings of VMSS1.
- E. Update the configuration of a virtual machine in VMSS1.

Correct Answer: BCD

### **QUESTION 3**

### DRAG DROP

Your company has two virtual machines that run Linux in a third-party public cloud. You plan to use the company\\'s Azure Automation State Configuration implementation to manage the two virtual machines and detect configuration drift. You need to onboard the Linux virtual machines.

You install PowerShell Desired State Configuration (DSC) on the virtual machines, and then run register.py.

Which three actions should you perform next in sequence? To answer, move the actions from the list of actions to the answer area and arrange them in the correct order.

Select and Place:

| Install Windows Management Framework 5.1<br>on the virtual machines |  |
|---------------------------------------------------------------------|--|
| From the virtual machines, run setdsclocalconfigurationmanager.py.  |  |
| Create a DSC metaconfiguration                                      |  |
| Copy the metaconfiguration to the virtual machines.                 |  |
| Add the virtual machines as DSC nodes in Azure Automation           |  |

Correct Answer:

| Install Windows Management Framework 5.1<br>on the virtual machines | Create a DSC metaconfiguration                               |
|---------------------------------------------------------------------|--------------------------------------------------------------|
| From the virtual machines, run setdsclocalconfigurationmanager.py.  | Copy the metaconfiguration to the virtual machines.          |
|                                                                     | Add the virtual machines as DSC nodes in<br>Azure Automation |
|                                                                     |                                                              |
|                                                                     |                                                              |

Step 1: Create a DSC metaconfiguration

Load up the DSC Configuration into Azure Automation.

Step 2: Copy the metaconfiguration to the virtual machines.

Linking the Node Configuration to the Linux Host

Leads4Pass

Step 3: Add the virtual machines as DSC nodes in Azure Automation. go to DSC Nodes, select your node, and then click Assign node configuration. This step assigns the DSC configuration to the Linux machine.

Next up will be to link the node configuration to the host. Go to the host and press the "Assign node..."-button. Next up you can select your node configuration.

#### **QUESTION 4**

Your company has a hybrid cloud between Azure and Azure Stack.

The company uses Azure DevOps for its full CI/CD pipelines. Some applications are built by using Erlang and Hack.

You need to ensure that Erlang and Hack are supported as part of the build strategy across the hybrid cloud. The solution must minimize management overhead.

What should you use to execute the build pipeline?

- A. a Microsoft-hosted agent
- B. Azure DevOps self-hosted agents on Azure DevTest Labs virtual machines.
- C. Azure DevOps self-hosted agents on Hyper-V virtual machines
- D. Azure DevOps self-hosted agents on virtual machines that run on Azure Stack

Correct Answer: D

Azure Stack offers virtual machines (VMs) as one type of an on-demand, scalable computing resource. You can choose a VM when you need more control over the computing environment. References: https://docs.microsoft.com/en-us/azure/azure/azure-stack/user/azure-stack-compute-overview

#### **QUESTION 5**

You manage an Azure web app that supports an e-commerce website.

You need to increase the logging level when the web app exceeds normal usage patterns. The solution must minimize administrative overhead.

Which two resources should you include in the solution? Each correct answer presents part of the solution.

NOTE: Each correct selection is worth one point.

- A. an Azure Monitor alert that has a dynamic threshold
- B. an Azure Automation runbook
- C. an Azure Monitor alert that uses an action group that has an email action
- D. the Azure Monitor autoscale settings

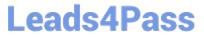

E. an Azure Monitor alert that has a static threshold

Correct Answer: AB

You can use Azure Monitor to monitor base-level metrics and logs for most services in Azure. You can call Azure Automation runbooks by using action groups or by using classic alerts to automate tasks

based on alerts.

Metric Alert with Dynamic Thresholds detection leverages advanced machine learning (ML) to learn metrics\\' historical behavior, identify patterns and anomalies that indicate possible service issues. It provides support of both a simple UI and

operations at scale by allowing users to configure alert rules through the Azure Resource Manager API, in a fully automated manner.

Reference:

https://docs.microsoft.com/en-us/azure/azure-monitor/platform/alerts-dynamic-thresholds

https://docs.microsoft.com/en-us/azure/automation/automation-create-alert-triggered- runbook

#### **QUESTION 6**

#### SIMULATION

You need to ensure that Microsoft Visual Studio 2017 can remotely attach to an Azure Function named fa-11566895.

To complete this task, sign in to the Microsoft Azure portal.

Correct Answer: See solution below.

#### **QUESTION 7**

#### SIMULATION

You plane to store signed images in an Azure Container Registry instance named az4009940427acr1.

You need to modify the SKU for az4009940427acr1 to support the planned images. The solution must minimize costs.

To complete this task, sign in to the Microsoft Azure portal.

Correct Answer: See solution below.

1.

Open Microsoft Azure Portal, and select the Azure Container Registry instance named az4009940427acr1.

2.

Under Policies, select Content Trust > Enabled > Save.

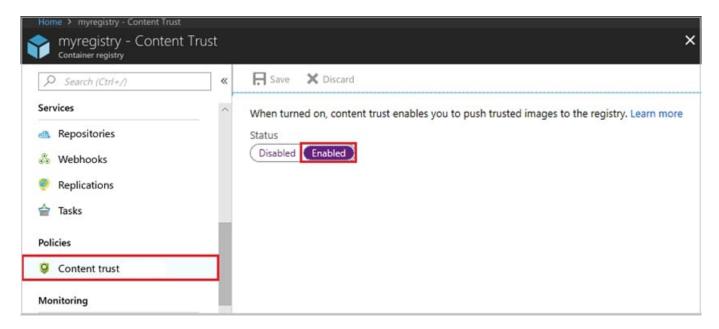

References: https://docs.microsoft.com/en-us/azure/container-registry/container-registry-content-trust

### **QUESTION 8**

#### HOTSPOT

You have a project in Azure DevOps named Contoso App that contains pipelines in Azure Pipelines for GitHub repositories. You need to ensure that developers receive Microsoft Teams notifications when there are failures in a pipeline of

Contoso App. What should you run in Teams?

To answer, select the appropriate options in the answer are NOTE: Each correct selection is worth one point.

Hot Area:

| @azure pipelines | feedback      | https://dev.azure.com/contoso/contoso-app/                 |
|------------------|---------------|------------------------------------------------------------|
|                  | signin        | https://dev.azure.com/contoso/contoso-app/_build           |
|                  | subscribe     | https://dev.azure.com/contoso/contoso-app/_packaging       |
|                  | subscriptions | tions https://dev.azure.com/contoso/contoso-app/ work-iter |

| @azure pipelines | feedback      | https://dev.azure.com/contoso/contoso-app/            |  |
|------------------|---------------|-------------------------------------------------------|--|
|                  | signin        | https://dev.azure.com/contoso/contoso-app/_build      |  |
|                  | subscribe     | https://dev.azure.com/contoso/contoso-app/_packaging  |  |
|                  | subscriptions | https://dev.azure.com/contoso/contoso-app/_work-items |  |

### **QUESTION 9**

### DRAG DROP

You are defining release strategies for two applications as shown in the following table.

| Application name | Goal                                                                                                    |
|------------------|----------------------------------------------------------------------------------------------------|
| App1             | Failure of App1 has a major impact on your company.<br>You need a small group of users, who opted in to a<br>testing App1, to test new releases of the application. |
| App2             | You need to minimize the time it takes to deploy new releases of App2, and you must be able to roll back as quickly as possible.                                    |

Which release strategy should you use for each application? To answer, drag the appropriate release strategies to the correct applications. Each release strategy may be used once, more than once, or not at all. You may need to drag the

split bar between panes or scroll to view content.

NOTE: Each correct selection is worth one point.

Select and Place:

| <b>Release Strategies</b> | Answer Area: |  |
|---------------------------|--------------|--|
| Blue/Green deployment     | App1:        |  |
| Canary deployment         | App2:        |  |
| Rolling deployment        |              |  |

| <b>Release Strategies</b> | Answer Area: |       |                    |
|---------------------------|--------------|-------|--------------------|
| Blue/Green deployment     |              | App1: | Canary deployment  |
|                           |              | App2: | Rolling deployment |
|                           |              |       |                    |

#### App1: Canary deployment

With canary deployment, you deploy a new application code in a small part of the production infrastructure. Once the application is signed off for release, only a few users are routed to it. This minimizes any impact.

With no errors reported, the new version can gradually roll out to the rest of the infrastructure.

App2: Rolling deployment:

In a rolling deployment, an application\\'s new version gradually replaces the old one. The actual deployment happens over a period of time. During that time, new and old versions will coexist without affecting functionality or user experience.

This process makes it easier to roll back any new component incompatible with the old components.

Incorrect Answers:

Blue/Green deployment

A blue/green deployment is a change management strategy for releasing software code. Blue/green deployments, which may also be referred to as A/B deployments require two identical hardware environments that are configured exactly the

same way. While one environment is active and serving end users, the other environment remains idle.

Blue/green deployments are often used for consumer-facing applications and applications with critical uptime requirements. New code is released to the inactive environment, where it is thoroughly tested. Once the code has been vetted, the

team makes the idle environment active, typically by adjusting a router configuration to redirect application program traffic. The process reverses when the next software iteration is ready for release.

References:

https://dev.to/mostlyjason/intro-to-deployment-strategies-blue-green-canary-and-more-3a3

#### **QUESTION 10**

#### HOTSPOT

You company uses a Git source-code repository.

You plan to implement GitFlow as a workflow strategy.

You need to identify which branch types are used for production code and preproduction code in the strategy.

Which branch type should you identify for each code type? To answer, select the appropriate options in the answer area.

NOTE: Each correct selection is worth one point.

Hot Area:

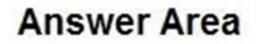

### Production code:

| Main    |  |
|---------|--|
| Feature |  |
| Develop |  |

Preproduction code:

|         | • |
|---------|---|
| Main    |   |
| Feature |   |
| Develop |   |

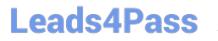

# **Answer Area**

### Production code:

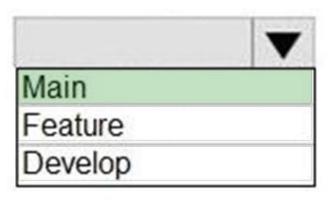

### Preproduction code:

|         | • |
|---------|---|
| Main    |   |
| Feature |   |
| Develop |   |

Explanation:

Box 1: Main

When using the git-flow extension library, executing git flow init on an existing repo will create the develop branch:

\$ git flow init

Initialized empty Git repository in ~/project/.git/

No branches exist yet. Base branches must be created now.

Branch name for production releases: [main]

Branch name for "next release" development: [develop]

How to name your supporting branch prefixes?

Feature branches? [feature/]

Release branches? [release/]

Hotfix branches? [hotfix/]

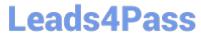

- Support branches? [support/]
- Version tag prefix? []
- \$ git branch
- \* develop main
- Box 2: Develop

Note: The overall flow of Gitflow is:

A develop branch is created from main A release branch is created from develop Feature branches are created from develop When a feature is complete it is merged into the develop branch When the release branch is done it is merged into develop and main If an issue in main is detected a hotfix branch is created from main Once the hotfix is complete it is merged to both develop and main

Reference: https://www.atlassian.com/git/tutorials/comparing-workflows/gitflow-workflow

### **QUESTION 11**

You need to meet the technical requirements for controlling access to Azure DevOps. What should you use?

- A. Azure Multi-Factor Authentication (MFA)
- B. on-premises firewall rules
- C. conditional access policies in Azure AD
- D. Azure role-based access control (Azure RBAC)

```
Correct Answer: C
```

Scenario: Access to Azure DevOps must be restricted to specific IP addresses.

Azure DevOps is authenticated through Azure Active Directory. You can use Azure AD\\'s conditional access to prevent logins from certain geographies and address ranges.

### Reference:

https://www.rebeladmin.com/2018/08/step-step-guide-configure-location-based-conditionalaccess-policies/

### **QUESTION 12**

You plan to deploy a new database environment. The solution must meet the technical requirements. You need to prepare the database for the deployment.

How should you format the export?

A. NDF

B. MDF

C. BACPAC

D. DACPAC

Correct Answer: D

### **QUESTION 13**

DRAG DROP

You have an Azure subscription that contains a project in Azure DevOps named Project1. You have three Azure Active Directory (Azure AD) users that require access to Project1 as shown in the following table.

| Name  | Title            | Requirement                                    |
|-------|------------------|------------------------------------------------|
| User1 | Project Manager  | View repositories.                             |
| User2 | Development Lead | Create repositories and<br>manage permissions. |
| User3 | Developer        | Create branches and tags.                      |

You need to ensure that the users have the appropriate permissions. The solution must use the principle of least privilege.

To which permission group in Azure DevOps should you add each user? To answer, drag the appropriate permission groups to the correct users. Each permission group may be used once, more than once, or not at all. You may need to drag

the split bar between panes or scroll to view content.

NOTE: Each correct selection is worth one point.

Select and Place:

# **Permission Groups**

**Build Administrators** 

Contributors

**Project Administrators** 

Readers

### **Answer Area**

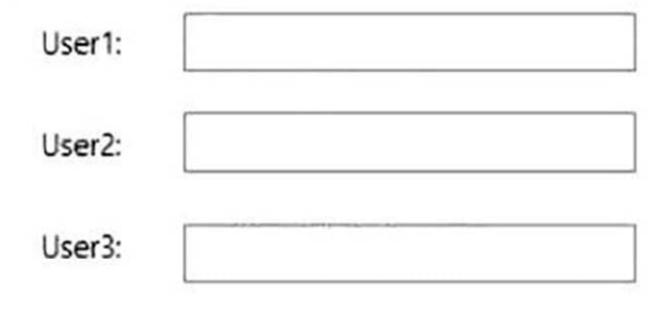

# **Permission Groups**

## **Build Administrators**

### Answer Area

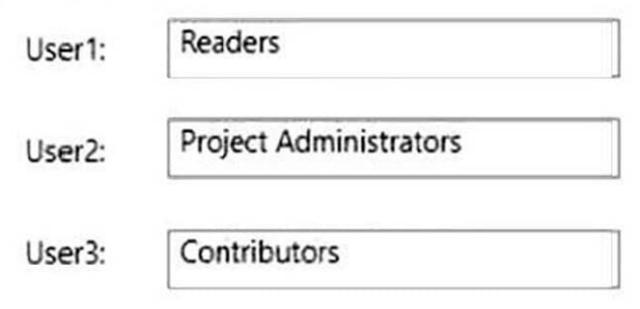

### **QUESTION 14**

Which branching strategy should you recommend for the investment planning applications suite?

- A. release isolation
- B. main only
- C. development isolation
- D. feature isolation
- Correct Answer: C

Scenario: A branching strategy that supports developing new functionality in isolation must be used.

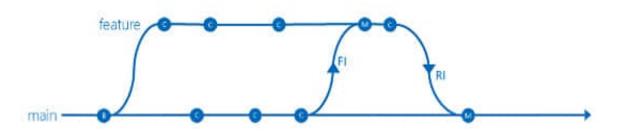

Feature isolation is a special derivation of the development isolation, allowing you to branch one or more feature branches from main, as shown, or from your dev branches.

When you need to work on a particular feature, it might be a good idea to create a feature branch.

References: https://docs.microsoft.com/en-us/azure/devops/repos/tfvc/branching-strategies-with-tfvc?view=azure-devops

### **QUESTION 15**

#### DRAG DROP

You need to configure Azure Automation for the computers in Group7.

Which three actions should you perform in sequence? To answer, move the appropriate actions from the list of actions to the answer area and arrange them in the correct order.

Select and Place:

**Answer Area** 

#### Actions

Run the Import-AzureRmAutomationDscConfiguration Azure PowerShell cmdlet.

Create a Desired State Configuration (DSC) configuration file that has an extension of .ps1.

Run the New-AzureRmResourceGroupDeployment Azure PowerShell cmdlet.

Run the Start-AzureRmAutomationDscCompilationJob Azure PowerShell cmdlet.

Create an Azure Resource Manager template file that has an extension of .json.

#### Correct Answer:

| Actions                                                                         | Answer Area                                                                                  |   |
|---------------------------------------------------------------------------------|----------------------------------------------------------------------------------------------|---|
|                                                                                 | Create a Desired State Configuration (DSC) configuration file that has an extension of .ps1. |   |
|                                                                                 | Run the Import-AzureRmAutomationDscConfiguration                                             | n |
| Run the New-AzureRmResourceGroupDeployment Azure<br>PowerShell cmdlet.          | Run the Start-AzureRmAutomationDscCompilationJob<br>Azure PowerShell cmdlet.                 |   |
| Create an Azure Resource Manager template file that has an extension of . json. |                                                                                              |   |

Step 1: Create a Desired State Configuration (DSC) configuration file that has an extension of .ps1.

Step 2: Run the Import-AzureRmAutomationDscConfiguration Azure Powershell cmdlet

The Import-AzureRmAutomationDscConfiguration cmdlet imports an APS Desired State Configuration (DSC) configuration into Azure Automation. Specify the path of an APS script that contains a single DSC configuration.

Example:

PS C:\>Import-AzureRmAutomationDscConfiguration -AutomationAccountName "Contoso17"-ResourceGroupName "ResourceGroup01" -SourcePath "C:\DSC\client.ps1" -Force

This command imports the DSC configuration in the file named client.ps1 into the Automation account named Contoso17. The command specifies the Force parameter. If there is an existing DSC configuration, this command replaces it.

Step 3: Run the Start-AzureRmAutomationDscCompilationJob Azure Powershell cmdlet

The Start-AzureRmAutomationDscCompilationJob cmdlet compiles an APS Desired State Configuration (DSC) configuration in Azure Automation.

References:

https://docs.microsoft.com/en-us/powershell/module/azurerm.automation/import-azurermautomationdscconfiguration https://docs.microsoft.com/en-us/powershell/module/azurerm.automation/start-azurermautomationdsccompilationjob

Latest AZ-400 Dumps

AZ-400 VCE Dumps

AZ-400 Braindumps